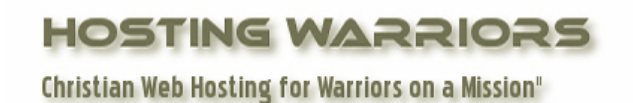

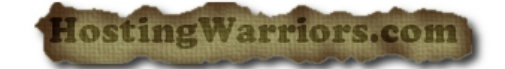

Parked domains are domains that you own that do not contain any content. Parked domains do not. have any email address or web pages associated with them.

\_\_\_\_\_\_\_\_\_\_\_\_\_\_\_\_\_\_\_\_\_\_\_\_\_\_\_\_\_\_\_\_\_\_\_\_\_\_\_\_\_\_\_\_\_\_\_\_\_\_\_\_\_\_\_\_\_\_\_\_\_\_\_\_\_\_\_\_\_\_\_\_\_\_\_\_\_\_\_\_\_

## **How to add a Parked Domain in cPanel**

- 1. Login to your cPanel control panel
- 2. Click on the "Parked Domains" icon

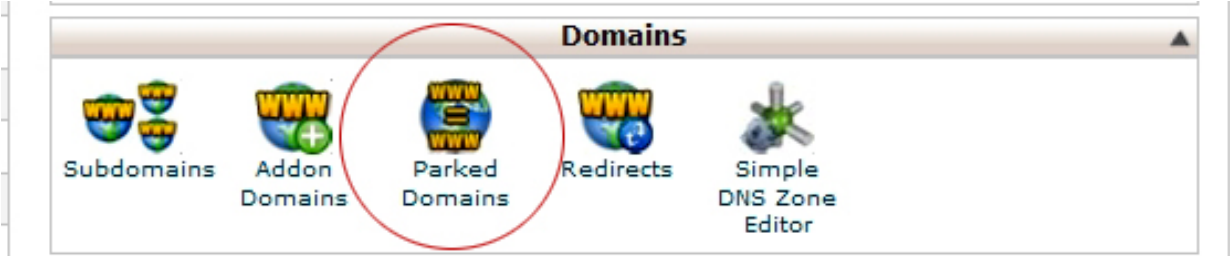

- 3. fill in the following:
- Enter the domain you wish to park in the available text field.
- Click *Add Domain*

To open the parked domain's home directory with the File Manager:

 Click the link under *Document Root* that corresponds to the parked domain you would like to view in the File Manager.

## **How to remove Parked Domain in cPanel**

To remove an existing parked domain:

- Click the *Remove* link corresponding to the parked domain you would like to remove.
- Confirm that you would like to remove the parked domain by clicking *Yes*.
- To keep the parked domain, click *No*.